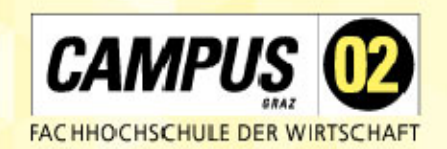

# **WO AUS** LEHRE **NSPIRATION WIRD!**

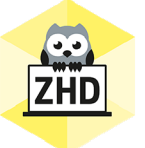

## **HOCHSCHULDIDAKTIK AKTUELL**

Ein Newsletter des Zentrums für Hochschuldidaktik der FH CAMPUS 02

Liebe Lehrende der FH CAMPUS 02,

willkommen zurück! Wir freuen uns, gemeinsam mit Ihnen ins neue Semester zu starten und haben in unseren September-Newsletter einige wissenswerte Informationen gepackt.

## **ZHD GOES AI**

Wir haben Ihnen, vielleicht erinnern Sie sich, bereits die Erstellung von Multiple-Choice-Fragen mit ChatGPT vorgestellt. Heute möchten wir Ihnen ein Tool zeigen, mit dem Sie noch einfacher (Multiple Choice)-Fragen zu Texten erstellen und in verschiedene Anwendungen exportieren können. Das Tool nennt sich Question Aid. Um es zu verwenden, müssen Sie sich nicht anmelden, sondern Ihre Emailadresse hinterlegen – Sie erhalten dann einen Link zum Tool.

In Folge können Sie Texte in QuestionAid eingeben – wir haben dies in englischer und deutscher

Sprache ausprobiert. Das Tool generiert dann – je nach Textlänge – Fragen zum Text. Wir haben einen Text zum eCampus eingegeben und dazu 12 Fragen von QuestionAid erhalten:

## **QUESTION AID**

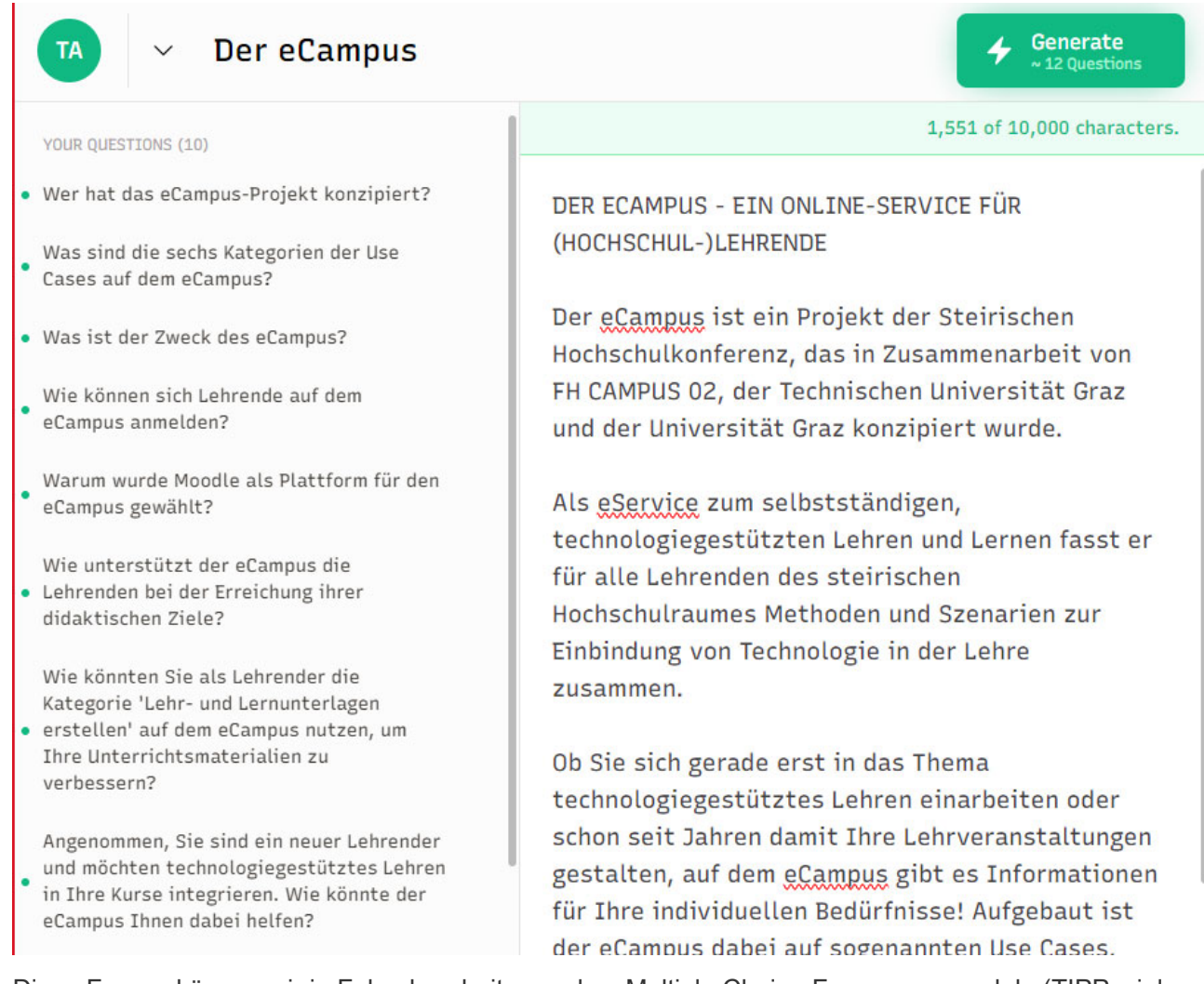

Diese Fragen können wir in Folge bearbeiten und zu Multiple Choice-Fragen umwandeln (TIPP: viele der Fragen eignen sich auch als offene Fragen, die wir den Studierenden z.B. mündlich stellen oder in einen Arbeitsauftrag inkludieren können). Bei den MC-Fragen wird zunächst nur die richtige Antwort angeführt. Wir können QuestionAid aber dazu auffordern, eine Vielzahl an Distraktoren zu erstellen, diese dann bearbeiten oder eigene Distraktoren hinzufügen.

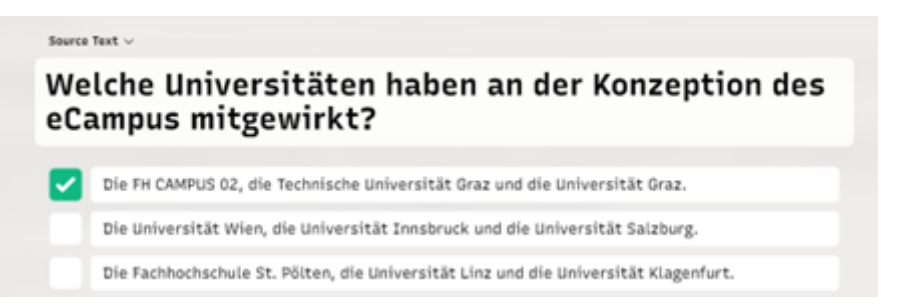

Wie immer gilt – die KI liefert Ideen, um die qualitätsvolle Umsetzung müssen wir uns selbst kümmern – wie in diesem Fall, wo aus der Länge der Antwort allein bereits ersichtlich sein könnte, welche Antwort richtig ist: Wie immer gilt – die KI liefert Ideen, um die qualitätsvolle Umsetzung müssen wir uns selbst kümmern – wie in diesem Fall, wo aus der Länge der Antwort allein bereits ersichtlich sein könnte, welche Antwort richtig ist:

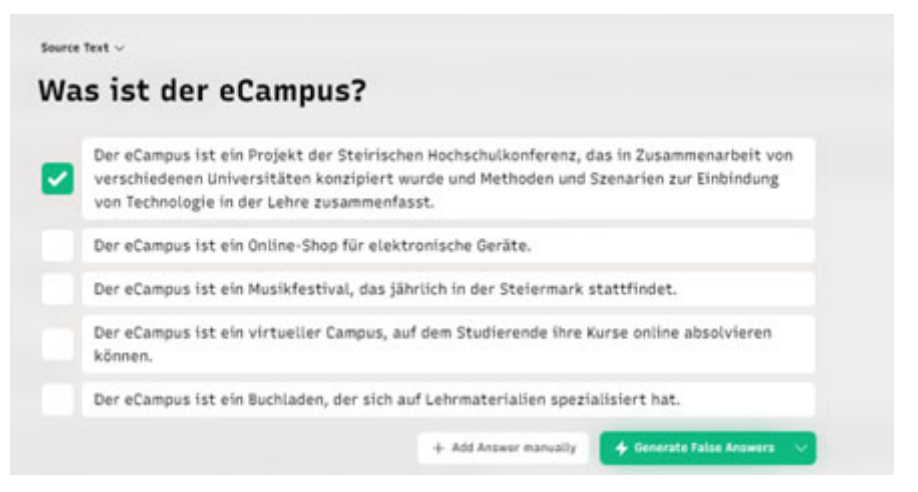

Die Bearbeitung der Antworten ist jedoch sehr einfach umzusetzen.

Haben wir alle unsere Fragen generiert, kommt jenes Feature zum Einsatz, das uns viel Zeit ersparen kann: Wir können unsere Fragen und Antworten als Text, in Kahoot und Moodle exportieren.

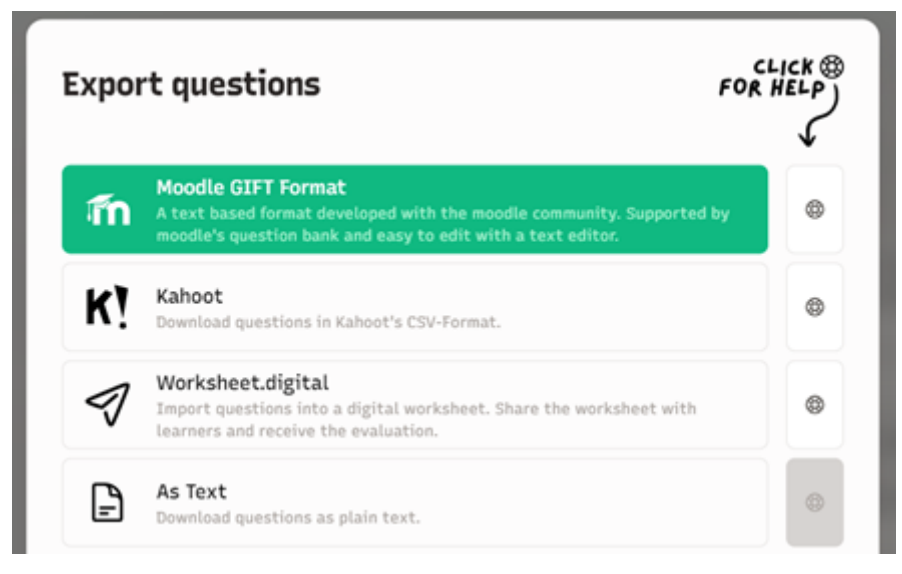

Für diese Anwendungen gibt es Video-Tutorials.

Der Export in Moodle und Kahoot sowie als Text funktioniert einwandfrei – als Worksheet konnten wir unsere Fragen ohne Anmeldung bei Worksheet.digital nicht exportieren.

Unser Fazit: Alles in allem ein sehr brauchbares Tool wenn es um das Erstellen und Exportieren von Fragen aus Texten geht. Nun kommt der Nachteil – in der Gratisversion konnten wir nur für einen längeren Text (ca. 40) Fragen (und dafür dann Distraktoren) generieren. Allerdings operiert QuestionAid nach der "Buy only what you need Policy", sodass man keine Monats- oder Jahreslizenz erwerben muss, sondern einfach eine gewisse Anzahl an Fragen kaufen und aufbrauchen kann (die Anzahl der Fragen, die pro Text erstellt wird, hängt wiederum von der Länge des Texts ab und kann nicht beeinflusst werden).

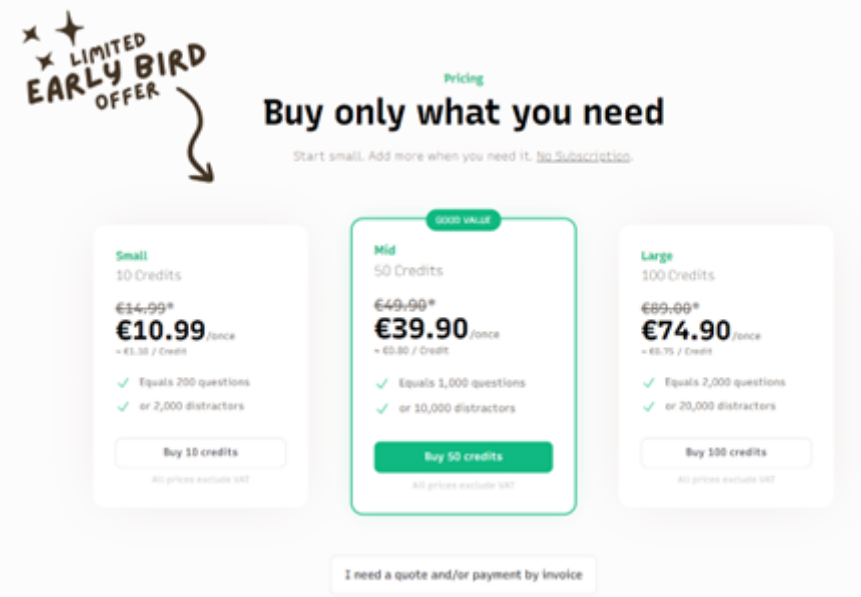

Probieren Sie das Tool einfach in der Open App (kostenlose Version) aus und entscheiden Sie dann, ob der Kauf von Fragen für Sie Sinn machen würde.

Gerne helfen wir Ihnen beim Einbetten Ihrer Fragen in Moodle oder Kahoot! Die Bilder sind Screenshots vonhttps://question-aid.com/

## **TOOLS & TECHNOLOGIEN**

## **OBS - VIRTUELLE KAMERA FÜR TEAMS**

Die Open Broadcaster Software (OBS) ist ein vielseitiges etabliertes Tool, das Lehrenden dabei hilft, ansprechende Lehrinhalte zu erstellen und zu präsentieren. Besonders nützlich ist die Virtuelle Kamera in OBS, die es erlaubt, Bildschirminhalte, Medien und Texte in Videokonferenztools wie Microsoft Teams zu teilen. Zudem können mit dem Tool Lernvideos mit Bildschirmaufnahmen für die asynchrone Lehre aufgezeichnet werden.

Die Software ist kostenfrei!

Sie möchten mehr über OBS erfahren? Im **Break Out zu Mittag Workshop** am **04.10.** wird Cornelius Hübner interessierten Lehrenden das Tool "OBS" live vorstellen.

**OBS Anmeldung** 

## **MS FORMS IN DER LEHRE EINSETZEN**

Für das Tool Microsoft Forms gibt es jetzt ein detailliertes Einführungsvideo für den erfolgreichen Einsatz in der Lehre.

**MS Forms Video** 

## **DIE ZEITLEISTE - MOODLE 4.1**

Moodle 4.1 haben wir Ihnen in unseren sechs Mini-Fortbildungen bereits vorgestellt. Hier nochmals ein nützlicher Hinweis: Als Teil der neuen Benutzungsoberfläche von Moodle 4.1 können Sie nun die

"Zeitleiste" am Dashboard hinzufügen. Diese Zeitleiste zeigt alle Moodle Aktivitäten an, die in ihren Einstellungen mit einem Abgabetermin, einem Abschlusstermin oder einem Datum unter "An Bewertung erinnern" versehen wurden.

Bei Studierenden werden somit alle Aktivitäten angezeigt, bei denen eines dieser Dinge festgelegt wurde. In der Ansicht für Lehrende ist dies anders, da die Aktivitäten bereits vergangen sein müssen, um auf der Zeitleiste aufzuscheinen. Man wird als Lehrende\*r somit daran erinnert, die Aktivität nun zu bewerten, da sie vergangen ist und die Studierenden ihre Abgaben erledigt haben.

Seien Sie unbesorgt, wenn die Aktivität nicht in Ihrer eigenen Zeitleiste als Lehrperson aufscheint, denn dies ist nur bei bestimmten Moodle Aktivitäten möglich, indem man zusätzlich festlegt, dass die Aktivität auch bei den Lehrenden in der Zeitleiste aufscheinen soll.

Da die Zeitleiste nicht automatisch bei den Studierenden am Dashboard verankert ist, ist es zu Beginn der LV ratsam, diese gemeinsam mit ihnen dort zu platzieren. So haben die Studierenden immer alle abzugebenden Aufgaben im Blick.

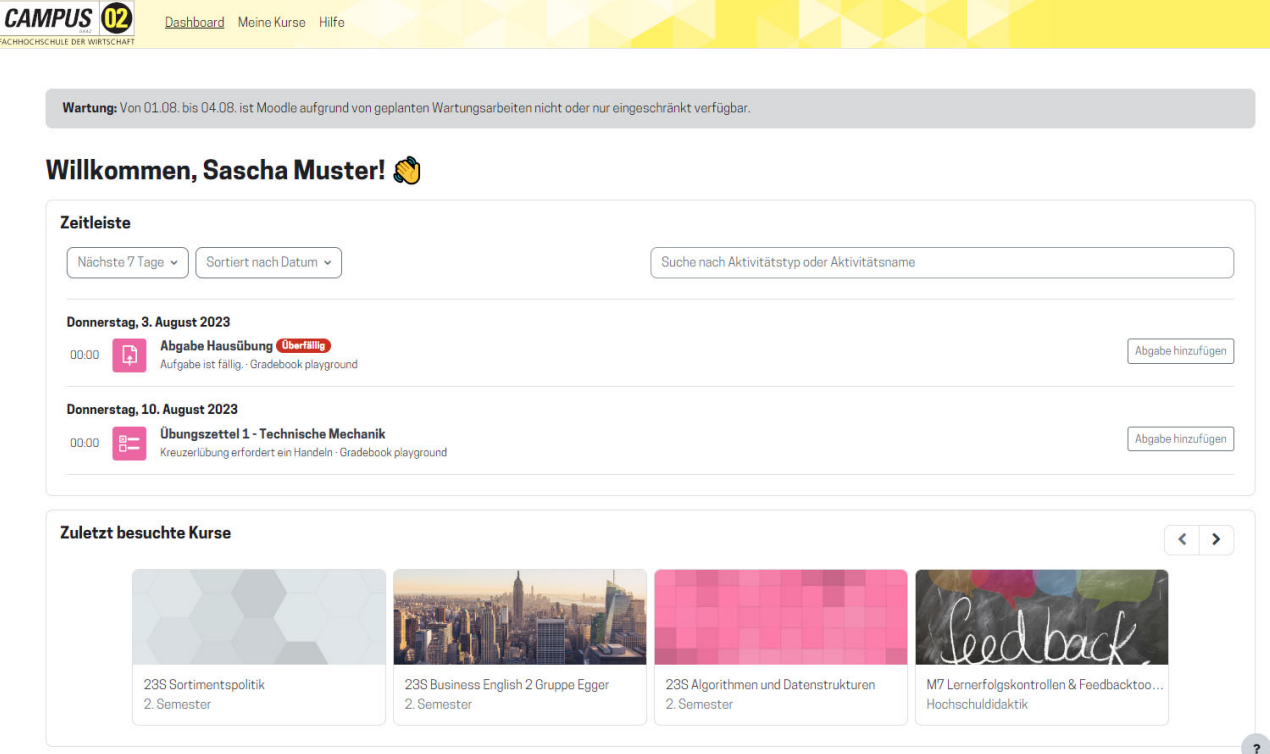

## **NEUES MOODLE PLUGIN - DIE KREUZERLÜBUNG**

Mit der Umstellung auf Moodle 4.1 steht Ihnen eine neues Moodle PlugIn zur Verfügung: die "Kreuzerlübung". Bei der "Kreuzerlübung" handelt es sich um eine Aktivität, bei welcher Studierende ankreuzen können, wie viele Übungsbeispiele eines Übungszettels sie lösen konnten. Diese Aktivität eignet sich besonders für Lehrveranstaltungen, in denen Studierende Übungsbeispiele oder Rechnungen als Teil der Leistungsbewertung erbringen müssen.

#### **BE ÜBUNGSZETTEL 1 - TECHNISCHE MECHANIK**

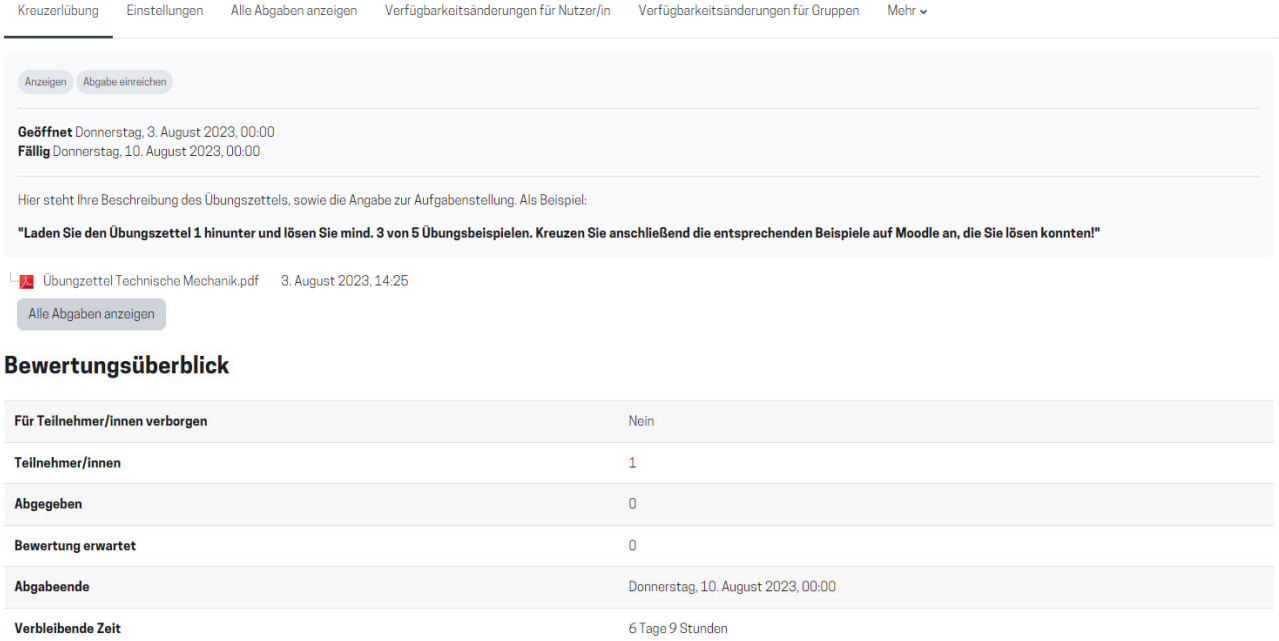

Sie können bei der Erstellung der Aktivität den Studierenden den Übungszettel direkt verlinken und die Angabe direkt in der Aktivitätsbeschreibung festhalten. Generell gilt auch hier, dass die Abgabe der "Kreuzerl" mit einem Datum/einer Uhrzeit festgelegt werden kann, um verspätete Abgaben zu vermeiden. Studierende können bei der Abgabe der Kreuzerl diese dann direkt in der Aktivität setzen (siehe Foto).

## $\vee$  Vorschau für Teilnehmer/innen

Abgabebeginn: Mittwoch, 30. August 2023, 00:00 Abgabeende: Mittwoch, 6. September 2023, 00:00

Sie haben 0 von 10 Beispielen gekreuzt. (0 von maximal 100 Punkten)

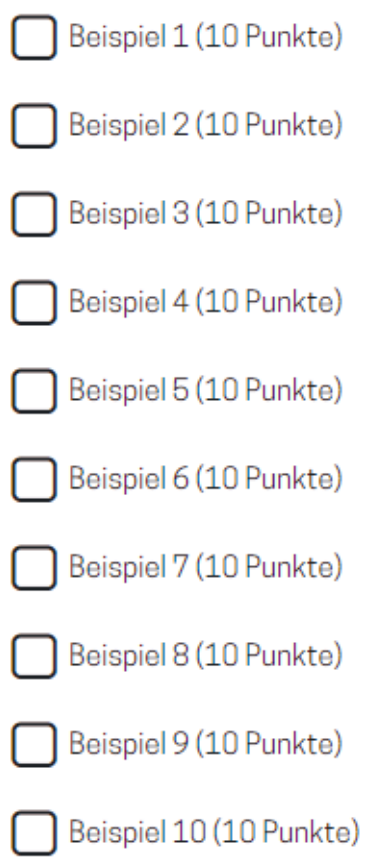

Sollten Sie dies wünschen, können Studierende erneute Abgaben durchführen. Zusätzlich ist es möglich, Tafelleistungen oder die Anwesenheit der Studierenden mit der Abgabe der "Kreuzerl" zu verknüpfen. Dies kann dann in die Bewertung der Aktivität miteinfließen. Je nach Bedarf kann man auch eine Bestehensgrenze ansetzen und sie einer übergreifenden Bewertungskategorie im Moodle-Kurs zuordnen. Wenn die Kreuzerlübung abgeschlossen ist, kann diese entweder in der Bewertungsübersicht global oder direkt in der Aktivität bewertet werden.

#### **ÜBUNGSZETTEL 1 - TECHNISCHE MECHANIK**

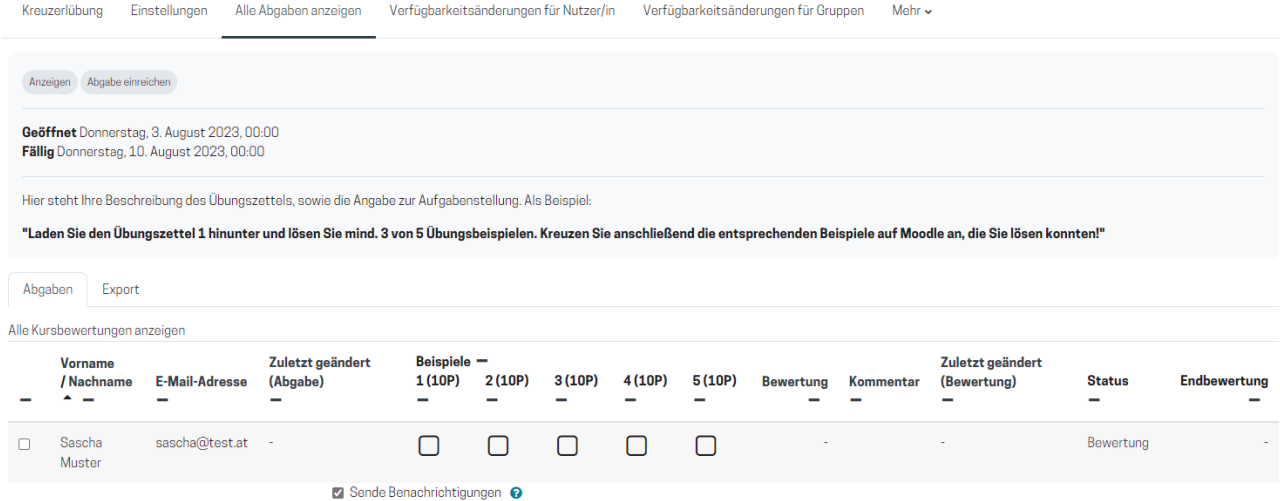

Sollten Sie Interesse an der Verwendung dieser neuen Moodle Aktivität haben und Hilfe bei der Umsetzung benötigen, melden Sie sich unter **hochschuldidaktik@campus02.at** – wir unterstützen Sie gerne!

## **TECHNISCHE INFRASTRUKTUR AUF DER PIAZZA**

Die technische Infrastruktur der Räume auf der Piazza (C202 – C215) wurde über den Sommer auf aktuellen Stand gebracht. Konkret bedeutet das:

- Die PCs der Lehrenden wurden ausgetauscht. Sie entsprechen jetzt dem im Bereich CZ verbauten Modell, technisch natürlich am aktuellen Stand.
- In jedem Raum gibt es nun ebenso zwei 24" Monitore, die auf zwei frei schwenkbaren Armen bewegt werden können.
- Jeder Raum ist mit einem Tischmikrofon, einer Webcam am Monitor und einer Capture Card ausgestattet. Somit auch hier gleiche Ausstattung wie im Bereich CZ.
- Der Raum C205 wurde mit neuen, leistungsstarken CAD-Workstations ausgestattet.

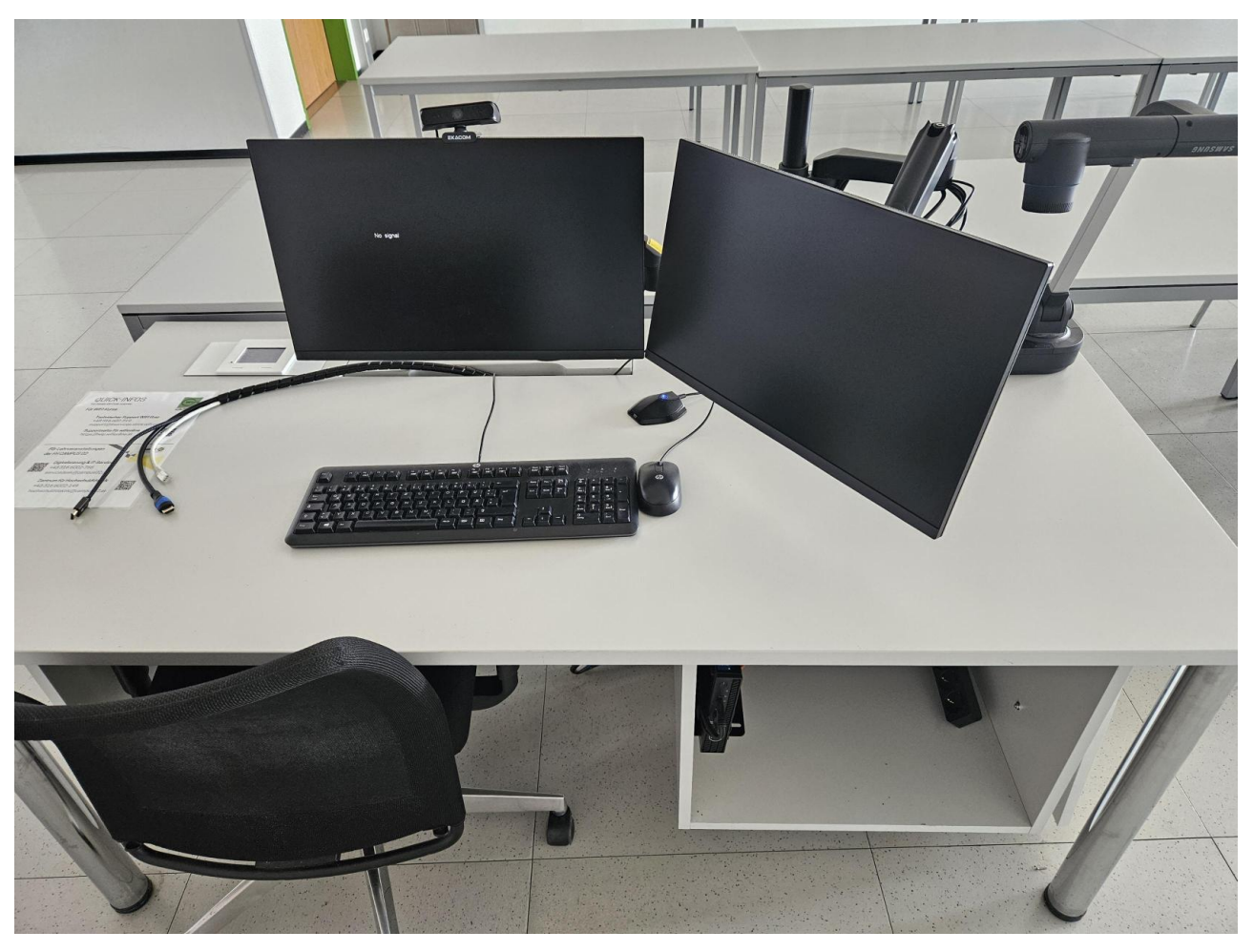

Die Mediensteuerungen konnten aktuell nicht verändert werden, diese befinden sich exklusiv in der Verwaltung des WIFI. Im CZ gibt es außerdem keine Kamera unter dem Projektor, die den Bereich der Lehrenden filmt. Diese Umsetzung ist aus infrastrukturellen Gründen nicht möglich.

## **BERATUNG & INFORMATION**

## **EXTERNES FORTBILDUNGSPROGRAMM**

#### **ONLINE-WORKSHOP: GENDER & DIVERSITY**

Dieser Online-Workshop hat zum Ziel, theoretisch fundierte und praxisnahe Einblicke in wesentliche Aspekte des Gender- & Diversitätsmanagements zu geben. Sie lernen grundlegende Begriffe, aktuelle Zahlen und Fakten und rechtliche und gesellschaftliche Rahmenbedingungen zum Thema Gender und Diversität kennen.

**Start:** 17.10.2023, 18:00 Uhr **Dauer:** 6 Wochen, ca. 4 Stunden/Woche **Ort:** Online über den FERNFH Online Campus

**Abschluss:** Gender & Diversity Zertifikat für Trainer\*innen **Kosten:** für externe Lehrende anderer Hochschulen €220,-

**Anmeldung:** Bis 30.09.2023 per E-Mail an astrid.braun@fernfh.ac.at

**Information** 

#### **STIMM-FIT IM UNTERRICHT**

Des Weiteren dürfen wir Ihnen einen Workshop des Instituts für Logopädie der FH JOANNEUM empfehlen. Im "STIMM-FIT im Unterricht"-Workshop lernen Sie über den achtsamen Umgang mit dem Stimmorgan und stimmentlastende Verhaltensweisen für Ihre Lehre. Nähere Informationen entnehmen Sie bitte folgendem Dokument .

### **INTERNES FORTBILDUNGSPROGRAMM**

Im kommenden Monat dürfen wir Sie wieder zu spannenden Fortbildungen einladen. Allen voran möchten wir Sie auf den Didaktik to go-Workshop zum Thema "**KI in der Hochschullehre**" und die Break Out-Session zum Tool "OBS" hinweisen.

**Break Out: Edubakery, Mittwoch, 20.09.2023, 12:00-12:30 Uhr Didaktik to go: Videoerstellung im StIL, Donnerstag, 28.09.2023, 17:30-19:00 Uhr Lehren mit Technologien: Modul 1 - Basistechnologien, Dienstag, 03.10.2023, 17:30-20:00 Uhr Break Out: OBS, Mittwoch, 04.10.2023, 12:00-12:30 Uhr Didaktik to go: KI in der Hochschullehre, Donnerstag, 05.10.2023, 17:30-19:00 Uhr Praktische Einführung in die Hochschuldidaktik: Modul 2 – Angewandte Unterrichtsmethodik, Donnerstag, 12.10.2023, 17:30-20:00 Uhr**

Weitere Informationen und die Anmeldung finden Sie unter folgendem Link :

**in-house Angebot** 

#### **ACHTUNG BREAK OUT-SESSION ÄNDERUNG**

Bei der Zusammenstellung des diesjährigen Programms hat sich eine kleine Fehlereule eingeschlichen. Für den Break Out-Termin am 04.10.2023 wird es demnach nicht um MySimpleshow gehen, sondern um den Einsatz von OBS in der Lehre.

Die Anmeldung und weitere Informationen finden Sie hier .

**Anmeldung** 

#### **BREAK OUT-SESSION SAMMELPASS**

Für unsere Break Out-Sessions haben wir uns für das kommende Studienjahr etwas ganz Besonderes überlegt: **einen Break Out-Session Sammelpass!** Für jede besuchte Break Out-Session können Sie sich einen Sticker im ZHD abholen und diesen auf der letzten Seite in Ihrem Programmheft einkleben. Nach der Absolvierung von sieben Workshops gibt's ein kleines Präsent.

## **SAMMELPASS BREAK OUT-SESSIONS**

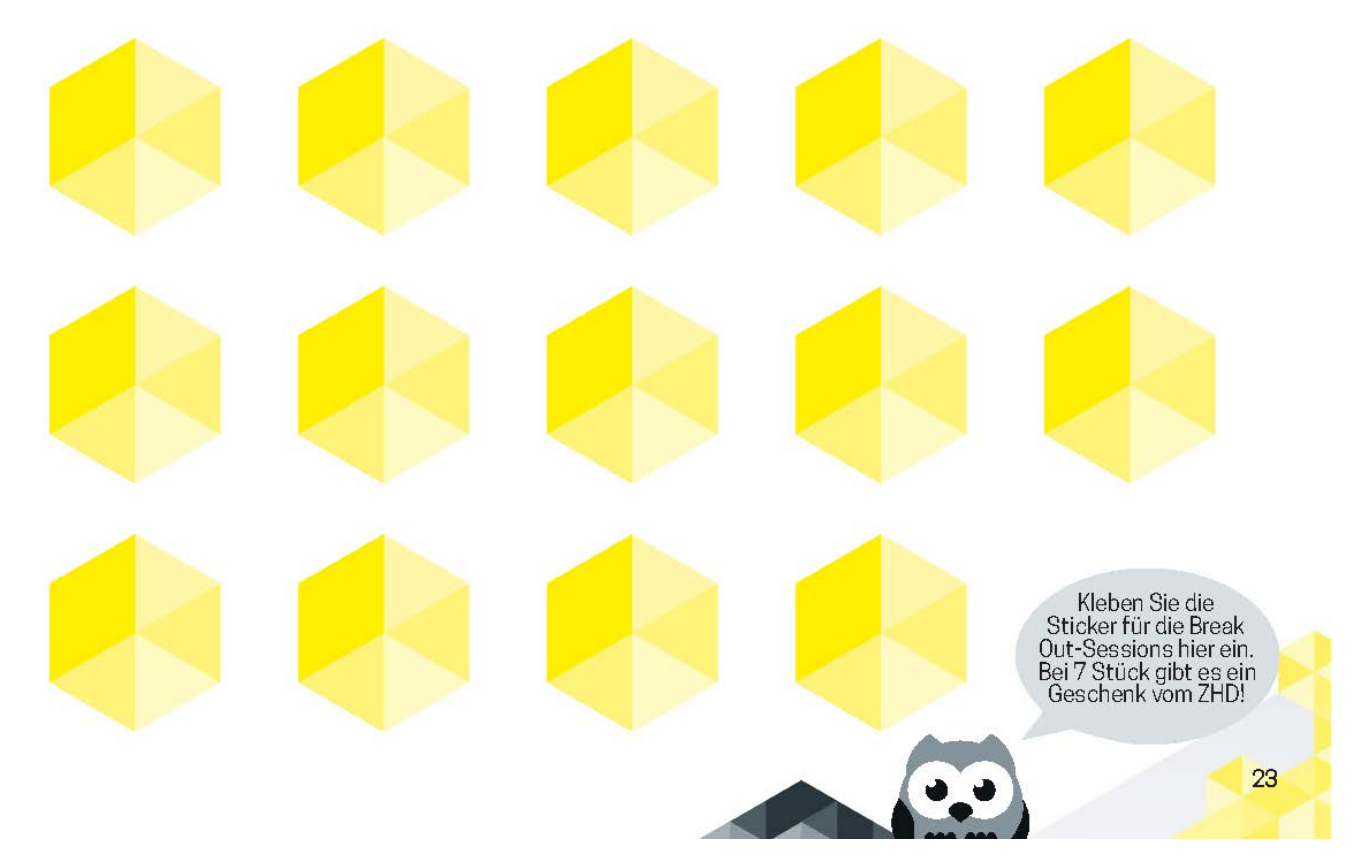

#### **NEUE LEKTION IM ASYNCHRONEN MOODLE-KURS "LEHREN AN DER FH CAMPUS 02"**

Wir freuen uns, Ihnen mitzuteilen, dass bereits eine weitere Lektion für Sie zur Verfügung steht. Entdecken Sie das Equipment im StIL, das Ihnen für Ihre Lehre und Videoprojekte zur Verfügung steht. Abgeschlossen wird die Lektion mit der Erstellung eines **Beuteblattes.** Sie wissen nicht, was das ist? – Klicken Sie hier und finden Sie es heraus.

## **DIDAKTIK**

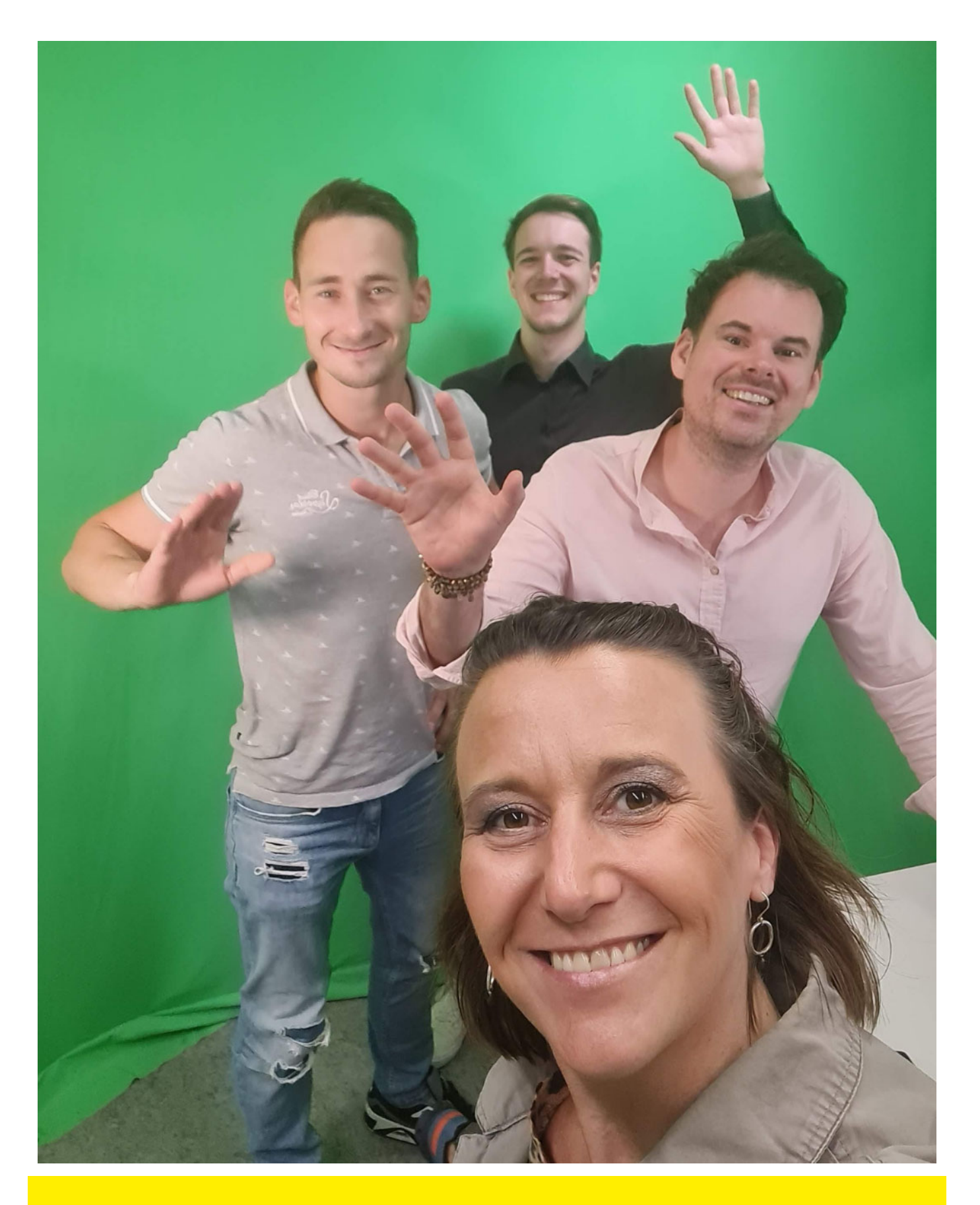

## **STIMMEN AUS DER LEHRE**

l

In unserem neuen Stimmen aus der Lehre-Beitrag "Nicht grün hinter den Ohren" berichtet Lizzy Schreyer vom INNOLAB über die erfolgreiche Zusammenarbeit von INNOLAB und ZHD. Wir durften das INNOLAB bei der Abhaltung eines Online-Live-Events über MS Teams begleiten – welches Event das war und wie es uns ergangen ist lesen Sie hier:

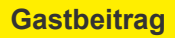

## **MITARBEITER\*INNEN DES ZHD**

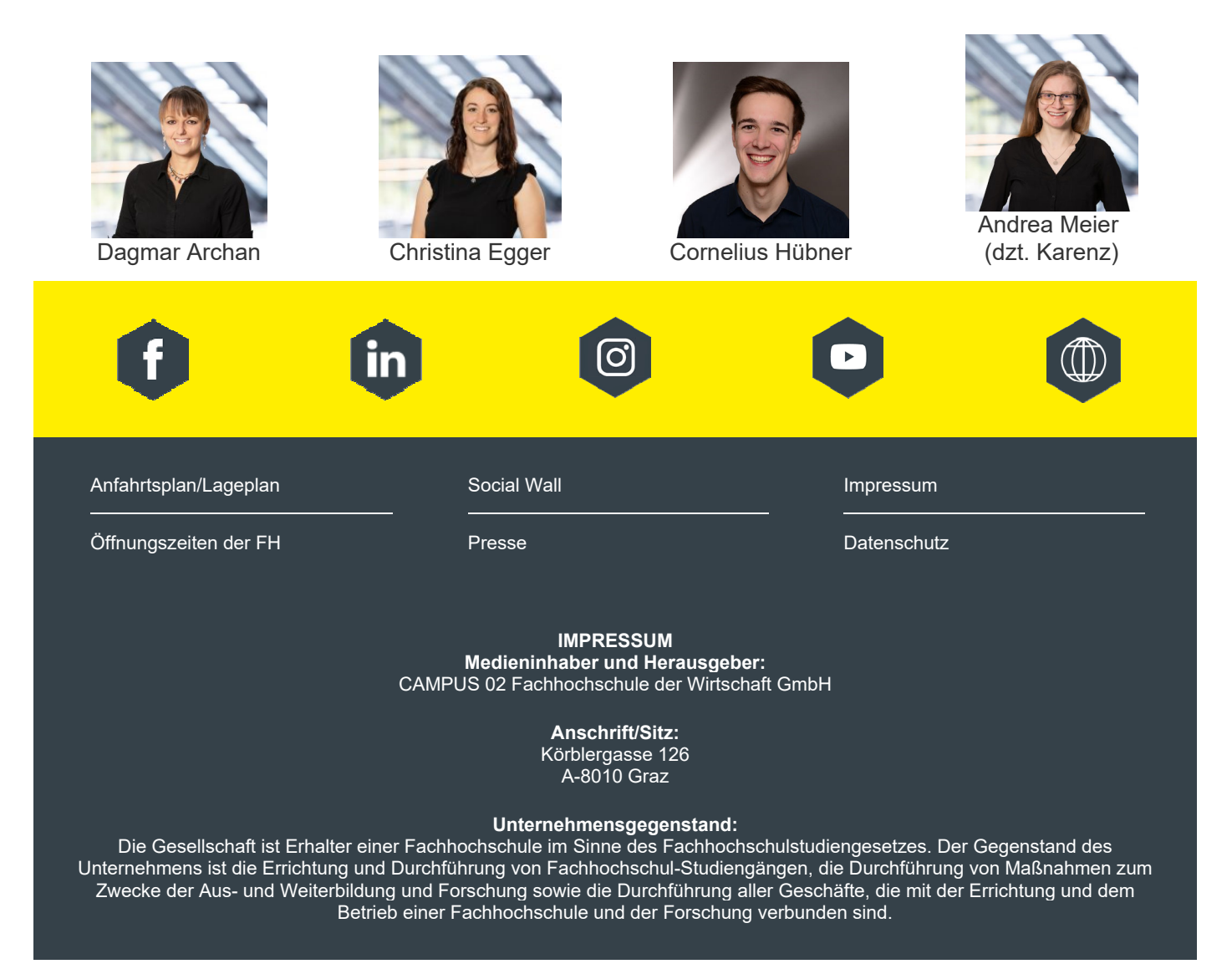